### **Modelica3D** Platform Independent Simulation Visualization

### Christoph Höger

Technische Universität Berlin Fraunhofer FIRST

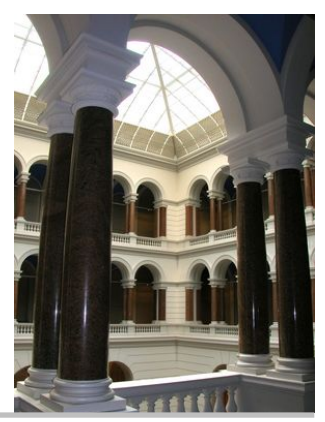

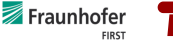

<span id="page-0-0"></span>c Fraunhofer FIRST/TU Berlin 6. Februar 2012

## Dymola MultiBody Visualization

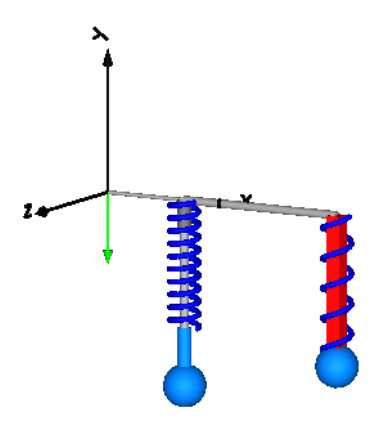

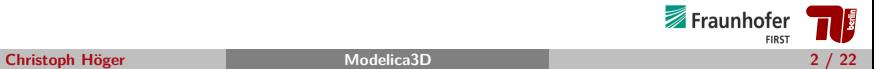

## Goal: Get those fancy 3D graphics standardized OpenSceneGraph<sup>O</sup> MODELICA blender

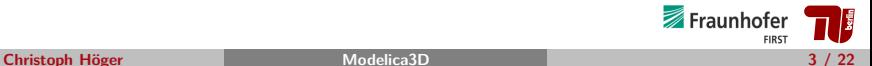

▶ Platform-independent:

Modelica3D can be used with OpenModelica, Dymola, . . . . Modelica3D uses only standardized techniques.

### ► Extensible:

### $\blacktriangleright$  Leightweight:

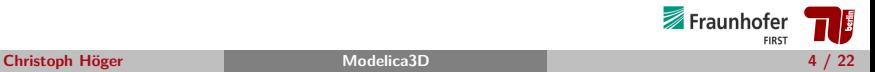

▶ Platform-independent:

Modelica3D can be used with OpenModelica, Dymola, . . . . Modelica3D uses only standardized techniques.

 $\blacktriangleright$  Extensible:

Modelica3D can be extended with new functionality (new shapes, different visualization tools etc.)

 $\blacktriangleright$  Leightweight:

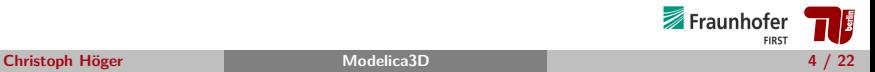

▶ Platform-independent:

Modelica3D can be used with OpenModelica, Dymola, . . . . Modelica3D uses only standardized techniques.

 $\blacktriangleright$  Extensible:

Modelica3D can be extended with new functionality (new shapes, different visualization tools etc.)

 $\blacktriangleright$  Leightweight:

Modelica3D does not depend on any Modelica or C libraries. It does not contain large layers of abstraction or multitudes of features.

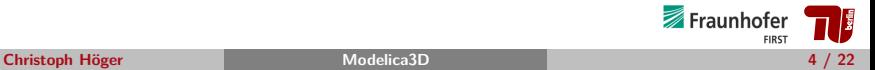

▶ Platform-independent:

Modelica3D can be used with OpenModelica, Dymola, . . . . Modelica3D uses only standardized techniques.

 $\blacktriangleright$  Extensible:

Modelica3D can be extended with new functionality (new shapes, different visualization tools etc.)

 $\blacktriangleright$  Leightweight:

Modelica3D does not depend on any Modelica or C libraries. It does not contain large layers of abstraction or multitudes of features.

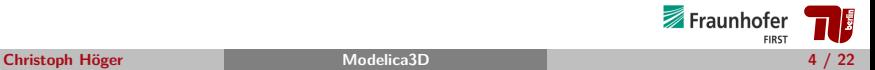

#### Modelica3D Design II

#### Modelica3D is not ...

#### ▶ Declarative:

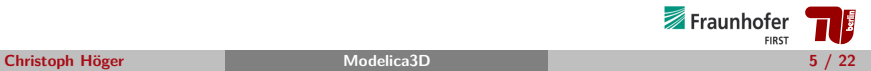

Modelica3D is not ...

▶ Declarative:

Since Modelica3D is a small library it does not contain 3D-connectors or equation support or static graphics.

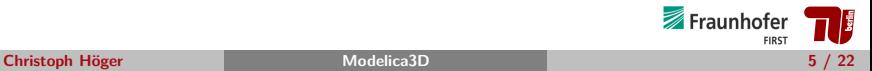

## Architecture

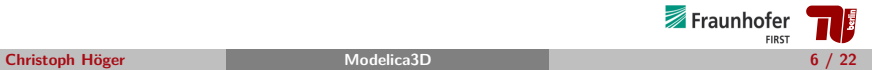

- $\blacktriangleright$  Client/Server approach
- ► Client: Simulation enhanced with Modelica3D
- ▶ Server: Visualization tool (e.g. Blender, 3DSMax, etc.)
- $\triangleright$  Unidirectional communication (via TCP/IP)
- $\blacktriangleright$  Physics drive visualization
- ▶ Visualization can be ignored, stored, rendered

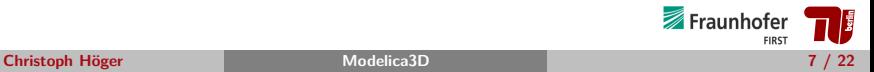

## Modelica3D Client Architecture

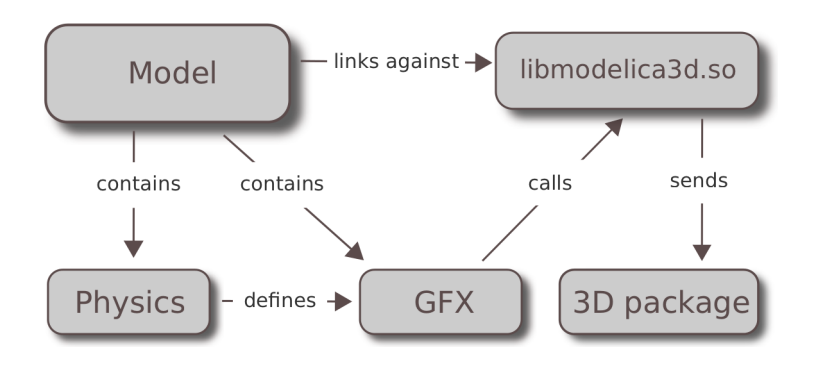

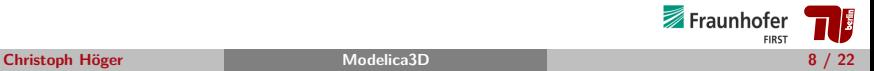

### Modelica3D Server Architecture

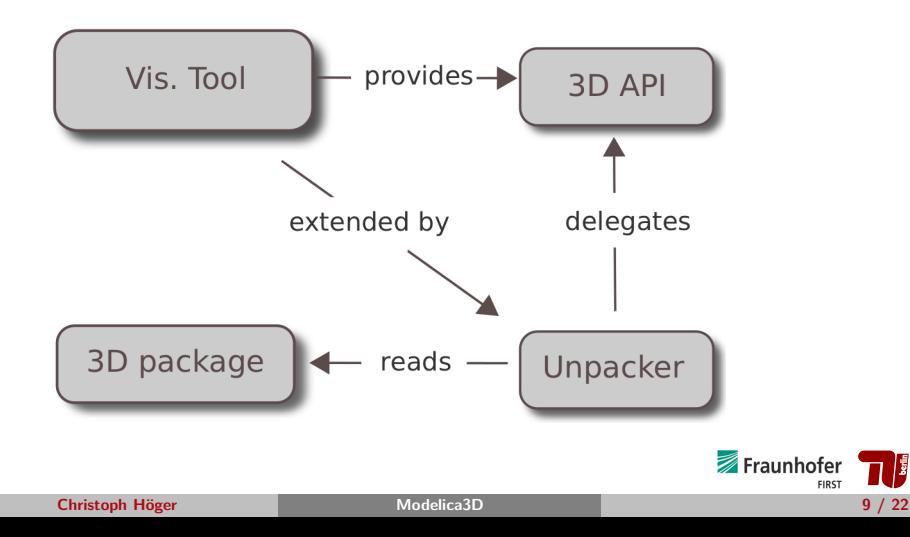

## API - Objects & Operations

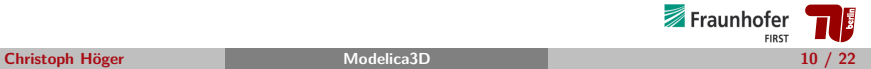

## Modelica3D Shapes

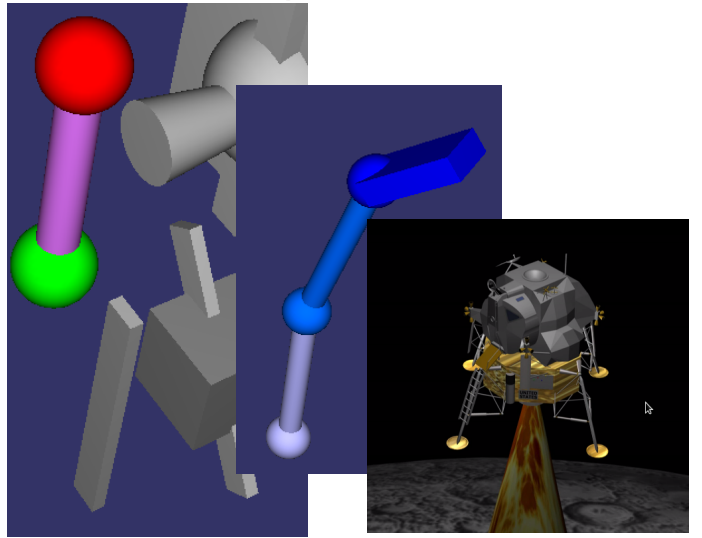

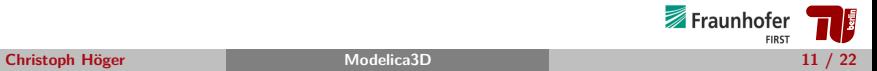

▶ 3D-shapes can be *instantiated* 

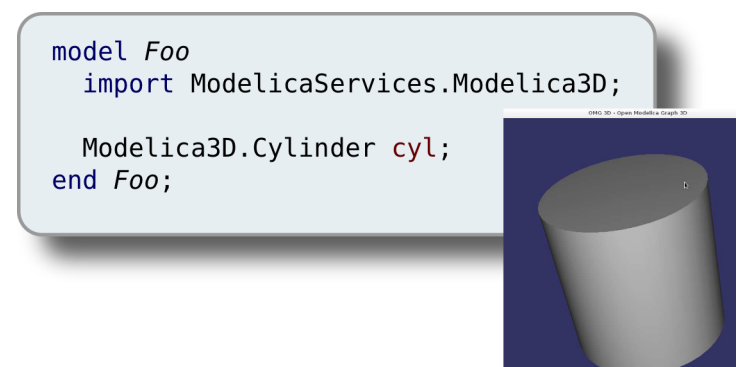

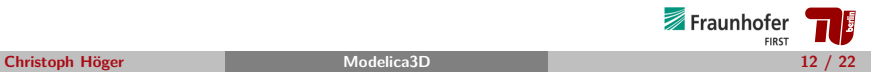

- ▶ 3D-shapes are external objects (can be allocated directly)
- $\triangleright$  Shape definition is an operation.

```
class Cylinder "A 3D cylinder object"
 String name = "":
 ExtID id = ExtID(name):
  \cdotswhen initial() then
        dummy := InitCylinder(id, diameter, length);
 end when:
end Cylinder;
```
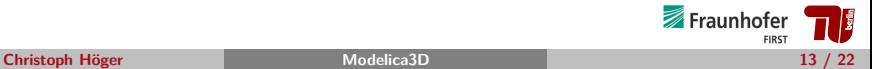

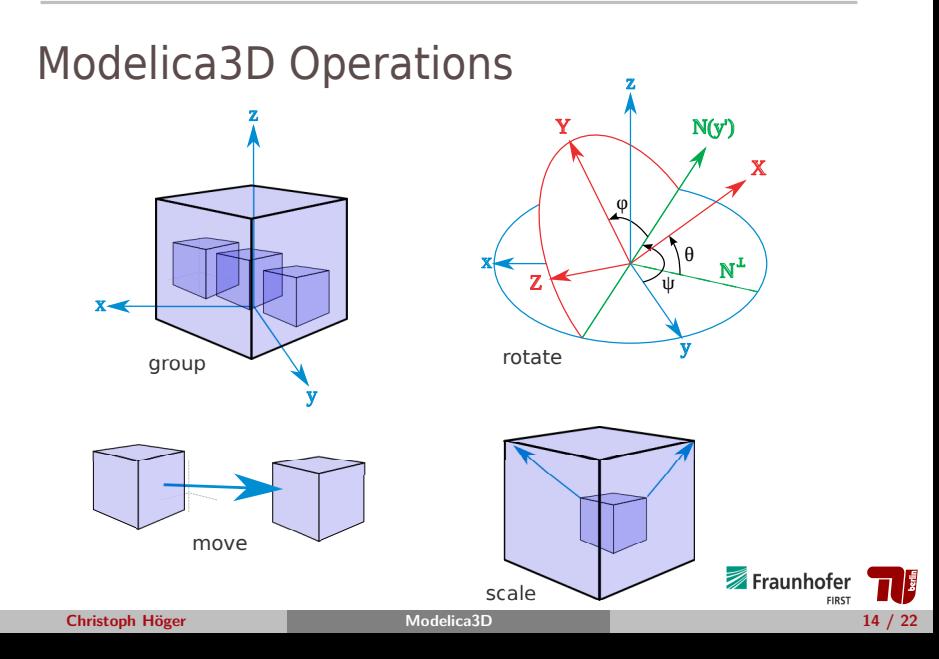

### Modelica3D API Convention

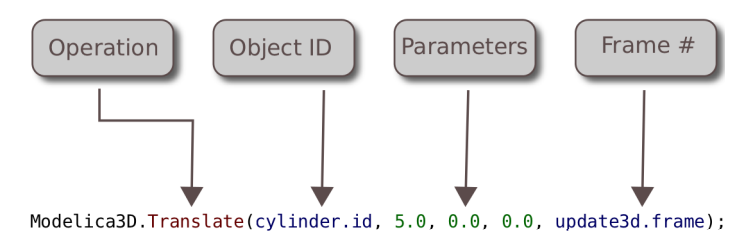

 $\triangleright$  Most operations follow this common pattern.

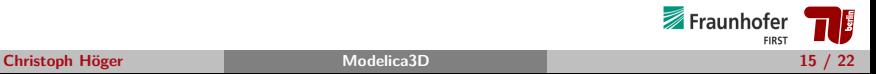

#### Modelica3D API - Sampling

```
class Update3D "Define communication and update interval"
  parameter Integer framerate = 30;
  parameter Modelica. SIunits. Time updateInterval = 1 / framerate;
  output Boolean send;
  output Integer frame;
equation
  send = sample(1e-08, updateInterval);algorithm
 when send then
    frame := integer( time/updateInterval + 1); // First frame is 1, not 0;
    SetFrameTime(frame, time);
  end when:
end Update3D:
```
- $\triangleright$  Operations require a *frame* to take effect.
- ► Frames and simulation-time need to be synchronized
- ► Solution Update3D object and when-clause.

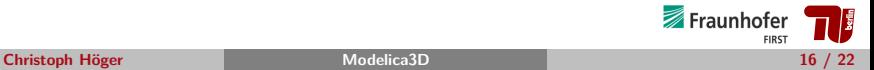

# Application Example: **MultiBody**

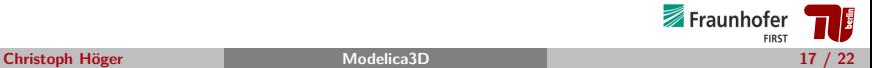

- $\triangleright$  State-of-the-art in Modelica visualization
- $\triangleright$  Supports shapes, materials, tranformations
- $\blacktriangleright$  Has a global state model bundled in Modelica.Utilities.Internal.PartialShape
- ▶ Modelica.Mechanics.MultiBody.Pendulum has 1500 variables
- ► Idea: Extend PartialShape to be extended by Modelica3D calls
- ▶ Problem: Conversion between state and Modelica3D nontrivial
- $\blacktriangleright$  Hit some omc bugs

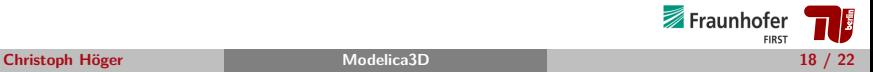

## Demo Video

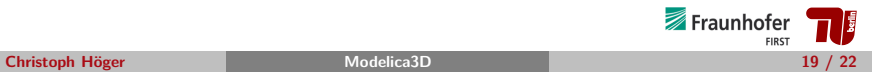

- ▶ Mail me for an evaluation license (christoph.hoeger ÄT tu-berlin.de).
- $\blacktriangleright$  Create an account at <h>ttps://mlcontrol.uebb.tu-berlin.de/redmine/
- ► Compile Modelica3D
- ► Get Blender / OSG
- $\blacktriangleright$  Visualize the Demos

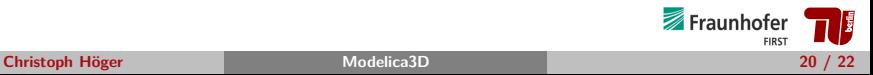

- $\blacktriangleright$  Publish under free license
- ▶ Complete MultiBody Support
- ▶ Implement Utility Blocks
- ▶ More renderers

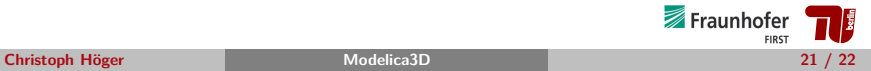

# Any Questions?

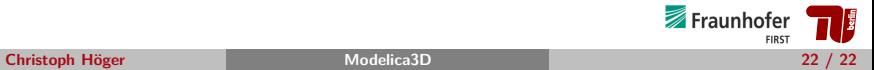